# **NOC**

## 液晶显示器用户手册 **AG493UCX** LED 背光

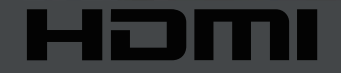

www.aoc.com **©2019 AOC.** 版权所有。

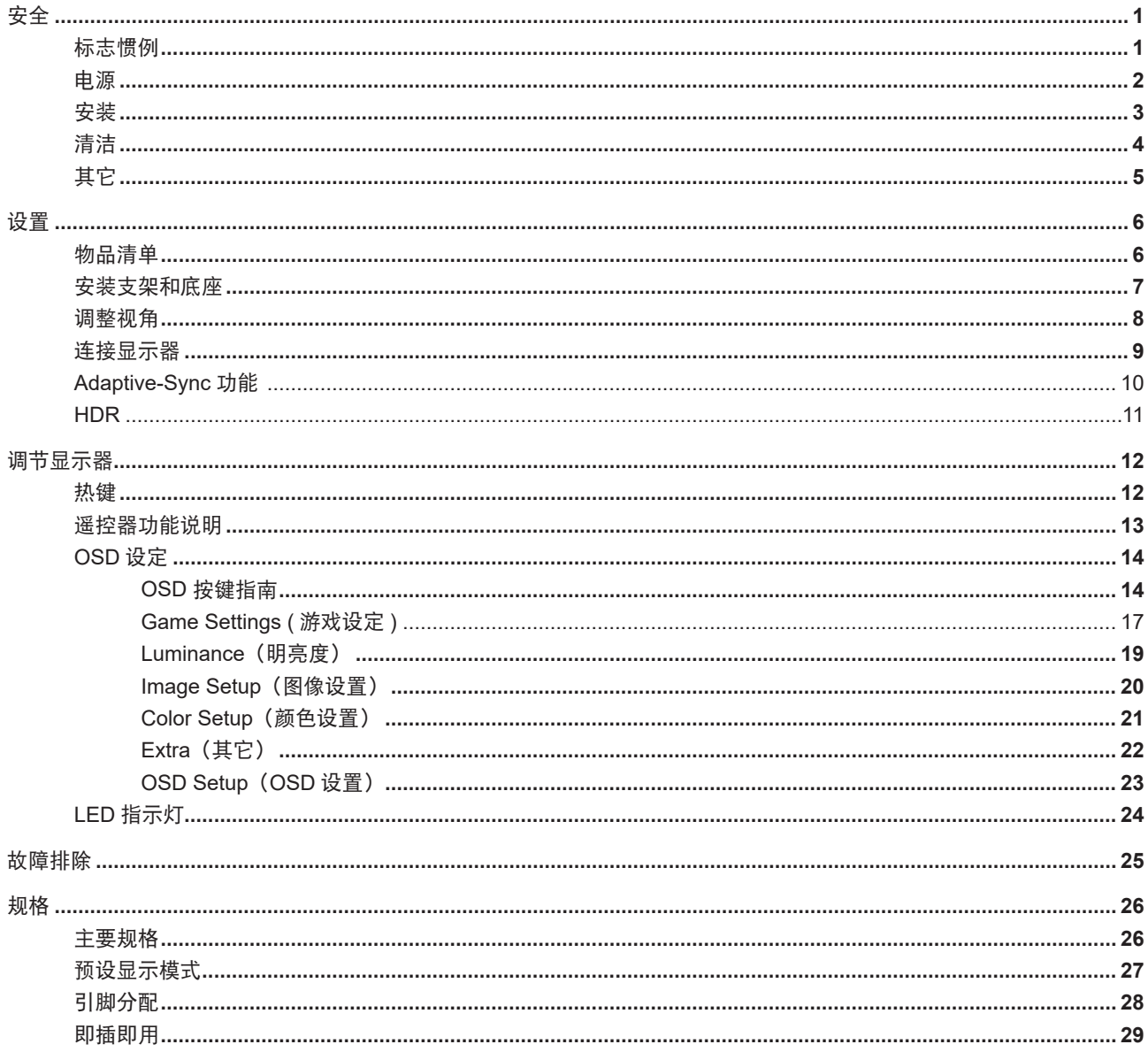

<span id="page-2-0"></span>安全

### 标志惯例

以下小节描述此文档中使用的标志惯例。

#### 注释、注意和警告

在本指南中,文本块可能带有图标并且以粗体或斜体打印。这些文本块是注释、注意和警告,如下所示:

 $\mathbb{X}^p$ 注释:注意事项指示帮助你更好地使用你的计算机系统的重要信息。

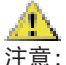

注意:"注意"表示潜在的硬件损坏或数据丢失,并告诉您如何避免出现问题。

ÆА

警告:"警告"表示存在潜在的人身伤害,并告诉您如何避免伤害的发生。某些警告可能采用其它格式,也可能不带有图标。 在这种情况下,由相关的管制机构提供专门的警告表示方法。

### <span id="page-3-0"></span>电源

显示器应使用铭牌上标示的电源规格。如果您不能确定家里电源规格,请咨询供应商或当地电力公司。

▲■显示器配备三项接地插头,一个插头具有第三个(接地)引脚。这个引脚会只嵌入作为安全装置的接地电源插座。如 果插座不适合三线插头,那么请让电工安装正确的插座,或者使用转接器使得仪器安全接地。请不要使接地插头的安全目 的失效。

在雷雨天气或者当长期不用时请拔掉电源插头。这可以保护显示器不会因为电压剧烈变化而遭到损坏。

▲■请勿使电源插座和外接电源线过载。过载可能会导致电击和火灾。

 $\sqrt{1}$ 、为了确保正确安全的操作,仅可将显示器与通过 UL 认证的计算机配合使用,这些计算机的电源插座采用标准配置, ——<br>电压标为交流 100-240V 之间、最小电流为 5A。

墙上插座应该靠近设备安装并且应当易于使用。

### <span id="page-4-0"></span>安装

▲▲ 不要将显示器放置在不稳定的推车、平台、三脚架、支架或桌子上。如果显示器掉落,可能会造成人员伤害并导致本 产品严重损坏。仅与制造商推荐的或随本产品一起销售的推车、底座、三脚架、支架或桌子一同使用。使用制造商推荐的 安装附件,按照制造商的指导说明安装产品。产品放在推车上移动时,应小心谨慎。

切勿将任何异物塞入显示器机壳的开槽内。否则,会损坏电路部件而引起火灾或电击。切勿使液体溅落到显示器上。

■● 请不要将产品的前方放在地板上。

如果将显示器安装在墙壁或隔架上,请使用制造商批准的安装工具套装并且按照工具套装的说明书进行使用。

为避免可能的损坏(例如面板从挡板上脱落),请确保显示器向下倾斜不超过 -5 度。 如果超过最大向下倾斜角度 -5 ∕₽ 度,显示器损坏将不在保修范围内。在使用或运输期间,不要敲打显示器或使显示器掉落。

△● 在显示器四周留出如下所示的空间。另外,空气循环可能不充分,由此过热可以引起火灾或者对显示器的破坏。

当显示器安装在墙壁上或底座时,请参考下面推荐的显示器四周通风区域:

站立安装

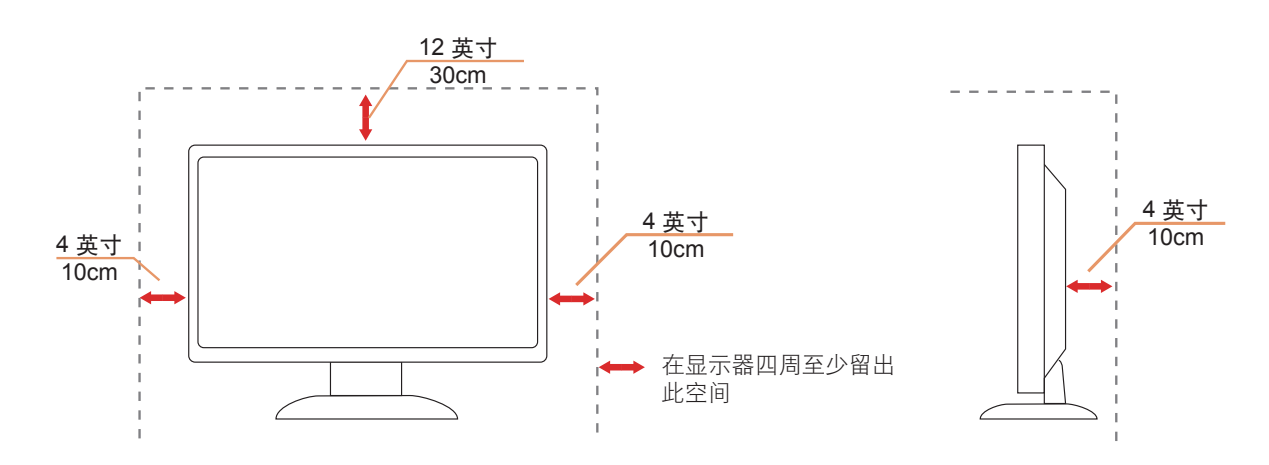

### <span id="page-5-0"></span>清洁

定期用布清洁机壳。能够使用软性清洁剂擦洗污迹,而不能用强力清洁剂,其会腐蚀产品机箱。

√1√清洁时,切勿让清洁剂进入产品。该清洁布不应该太粗糙,因为其会对屏幕表面产生划痕。

在清理该产品之前请断开电源线的连接。

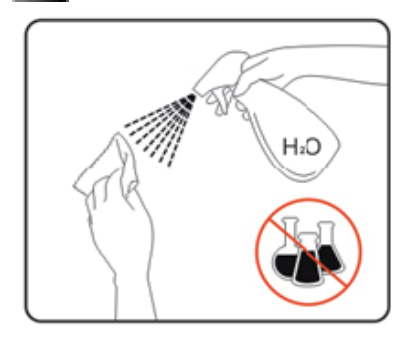

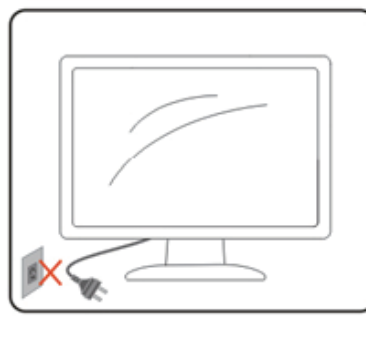

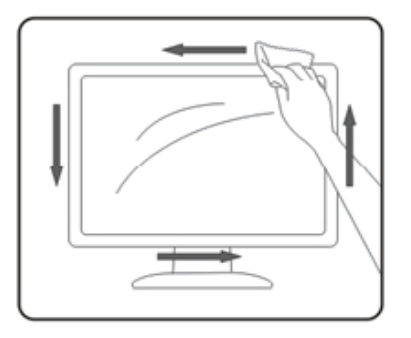

### <span id="page-6-0"></span>其它

如果该产品发出异味、奇怪的声音或者冒烟,那么立即断开电源插头的连接并联系服务中心。

确保通风孔没有被桌子或窗帘阻挡。

请不要在操作期间在振动涡流或者高冲力条件下使用 LCD 显示器。

请不要敲打或摔落正在操作或运输中的监视器。

■ 根据 IEC 62368-1 或 IEC 60950-1 规范, USB C 型端口只能连接到具有防火外壳的指定设备。

<span id="page-7-0"></span>设置

物品清单

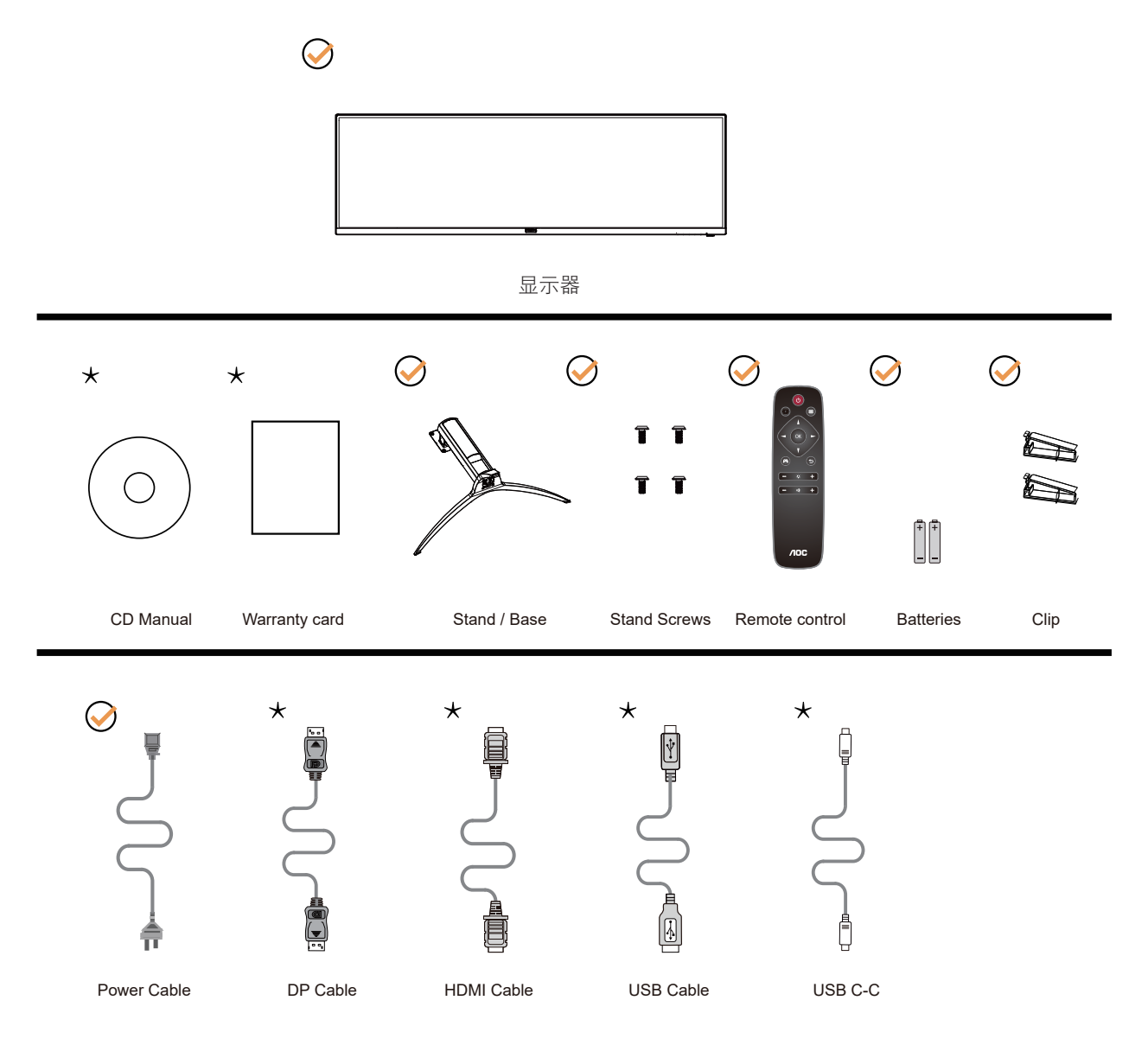

提供的信号线因所在国家 / 地区不同而异。为了确认请核对本地经销商或者 AOC 分公司。

### <span id="page-8-0"></span>安装支架和底座

请按照如下步骤设置或拆除该底座。

安装:

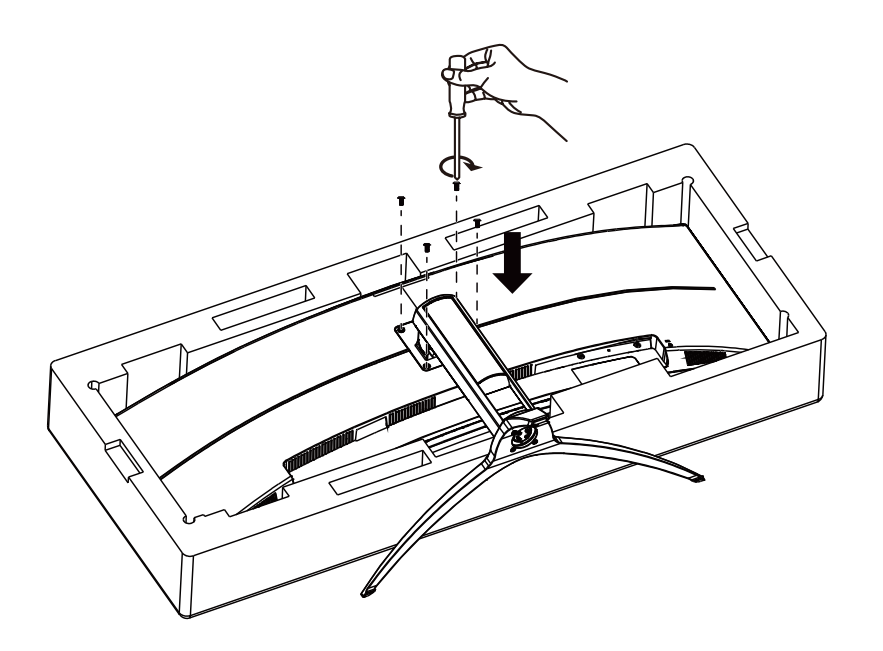

拆除:

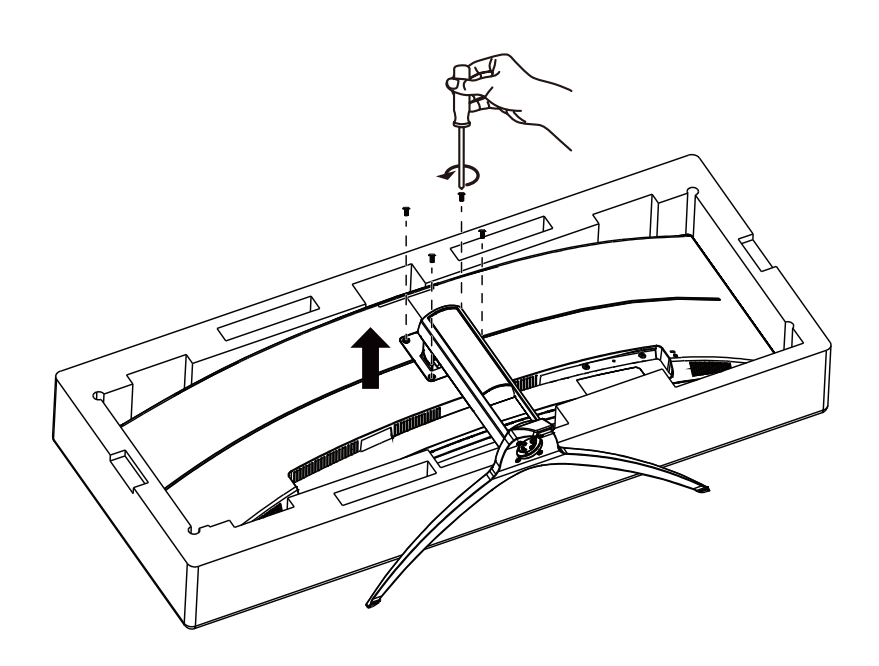

<span id="page-9-0"></span>调整视角

为达到最佳观看效果,建议您面对显示器正面,根据个人爱好调整视角。 改变显示器角度时请扶好支撑臂,以免碰到显示器。 您可以在如下范围内调整显示器角度:

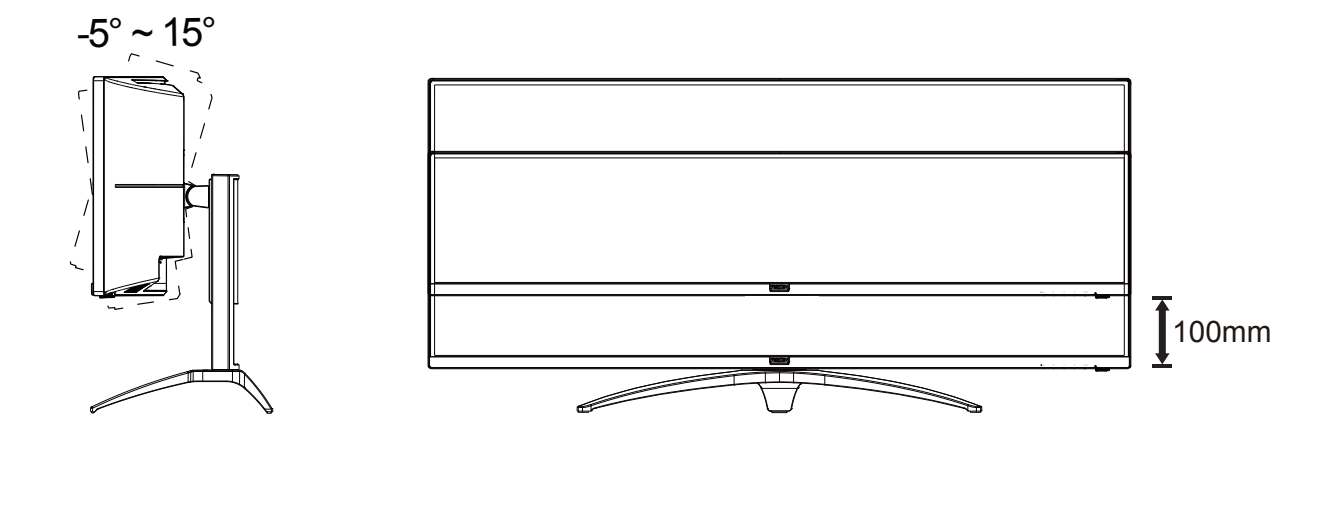

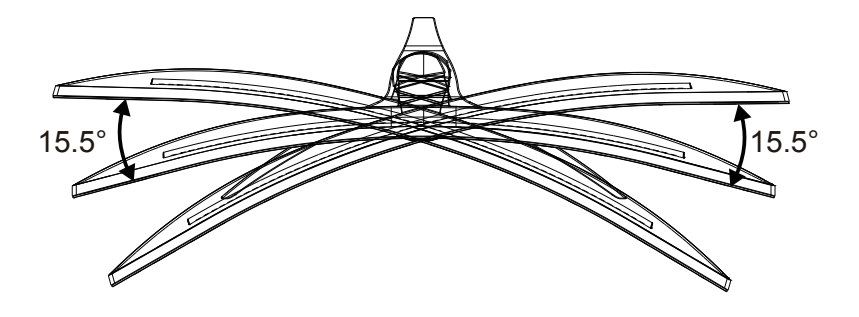

注释:

调整角度时,不要触摸液晶屏幕。否则,会损坏液晶屏幕。

警告

- 为避免可能的屏幕损坏(如面板脱落),请确保显示器向下倾斜不超过 -5 度。
- 调整显示器角度时不要按压屏幕。 只抓住挡板。

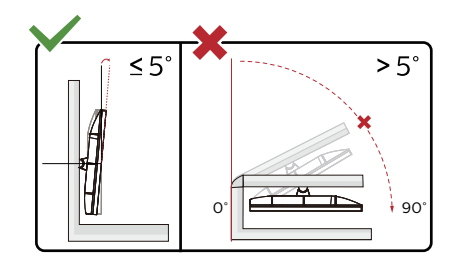

\* 显示器设计可能与图示不同。

### <span id="page-10-0"></span>连接显示器

显示器背面和计算机的电缆连接:

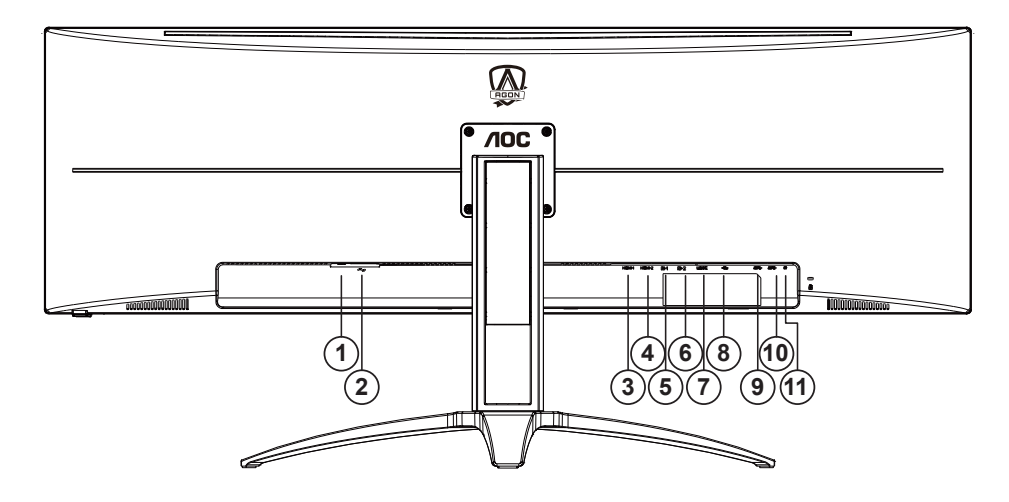

- 1. 电源开关
- 2. 电源
- 3. HDMI-1
- 4. HDMI-2
- 5. DP-1
- 6. DP-2
- 7. USB C
- 8. USB 上行
- 9. USB3.2 Gen1 x2
- 10. USB3.2 Gen1 + 快充 x1
- 11. 耳机接口

#### 连接到计算机:

- 1. 关闭计算机电源,并拔出电源线。
- 2. 将信号线连接到显示器背面的视频输入接口及计算机显卡的视频输出接口。
- 3. 将电源线连接到显示器背面的电源输入接口。
- 4. 将显示器和计算机电源线插入附近的电源插座。
- 5. 开启显示器和计算机的电源。

如果显示器显示图像,那么安装完成。如果显示器没有显示图像,那么请参考故障检修。

为了保护显示器,连接前始终关闭显示器和计算机电源。

### <span id="page-11-0"></span>**Adaptive-Sync** 功能

- 1. 本产品支持 Adaptive-Sync 功能。Adaptive-Sync 功能在 DP 接口下可以运行。
- 2. 兼容的显卡型号: 建议使用的显卡列表如下,还可访问网站 www.AMD.com 查找。
- RadeonTM RX Vega series
- RadeonTM RX 500 series
- RadeonTM RX 400 series
- RadeonTM R9/R7 300 series (excluding R9 370/X)
- RadeonTM Pro Duo (2016 edition)
- RadeonTM R9 Nano
- RadeonTM R9 Fury series
- RadeonTM R9/R7 200 series (excluding R9 270/X, R9 280/X)

### <span id="page-12-0"></span>**HDR**

兼容 HDR10 格式的输入信号。

显示器自动启用 HDR 功能,但您需要有兼容的播放器和内容。要了解 HDR 兼容设备的信息和内容,请联系设备制造商和 内容提供商。当您不需要自动启动 HDR 功能时,请选择 " 关闭 " 此功能。

注意 :

- 1. WIN10 版本 V1703 只有 HDMI 接口有作用 , DisplayPort 接口无法动作。
- 2. USB C(DP Alt) 接口不支持 HDR。
- 3. 显示设定, 推荐分辨率选择 DP:5120x1440@60Hz, HDMI:3840x1080@60Hz, HDR 选择 ON, 此时画面会略变暗, 表 示有启动 HDR。

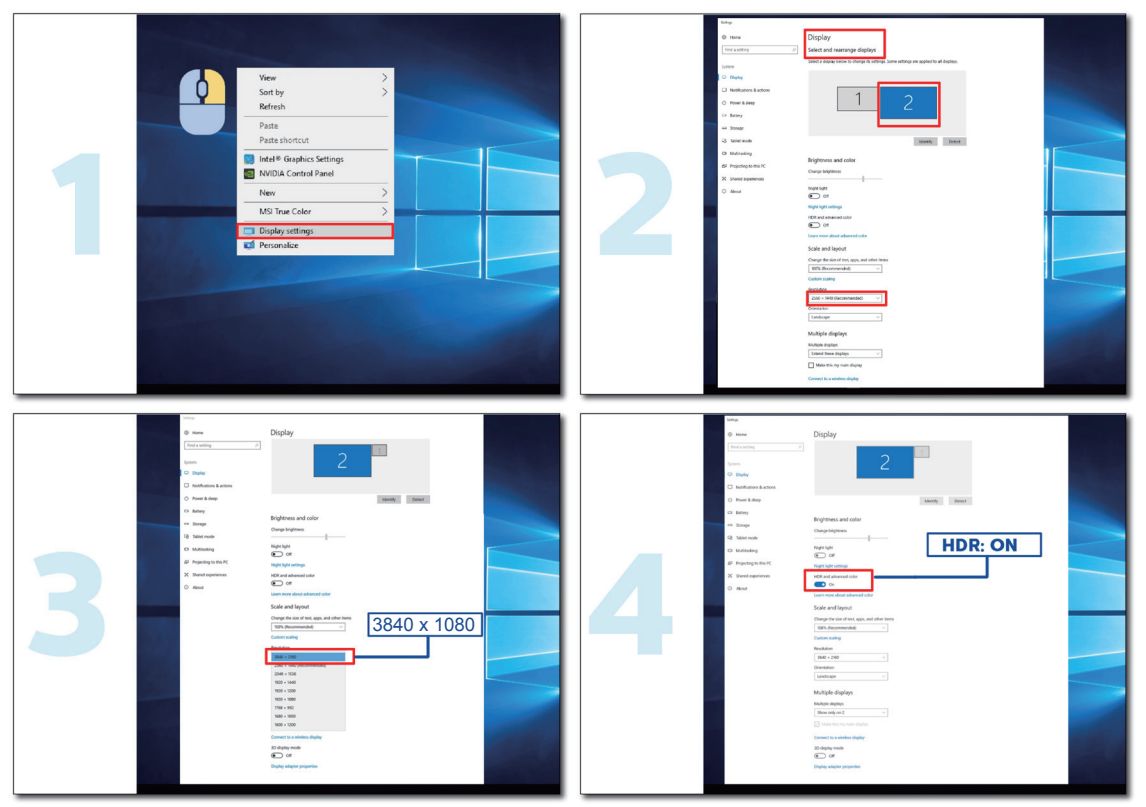

## <span id="page-13-0"></span>调节显示器

### 热键

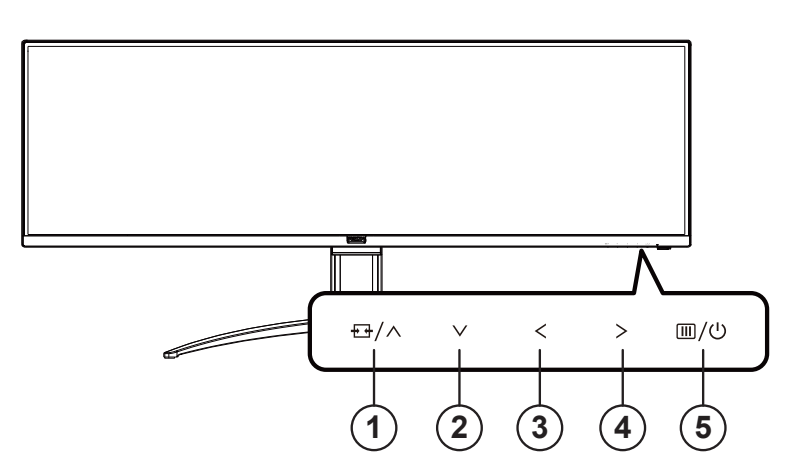

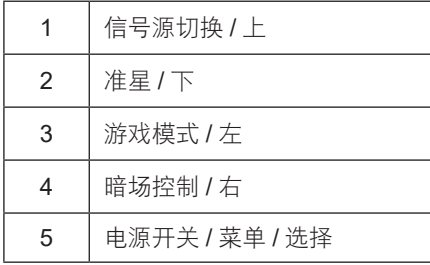

#### 电源开关 / 菜单 / 选择

当显示器处于关机状态时,按此键打开显示器电源。 当显示器处于开机状态时,按此键激活 OSD 菜单或功能调整确认;当 OSD 菜单处于关闭状态时,长按此键约 2 秒关机。

#### 准星 / 下

当 OSD 菜单处于关闭状态时,按"V"键打开或关闭游戏准星。显示器开 / 关后,游戏准星会自动关闭。

#### 游戏模式 / 左

当 OSD 菜单处于关闭状态时,按"<"键打开游戏模式功能,然后基于不同的游戏类型,按"<"或">"键选择相应的游 戏模式 ( 第一人称射击, 即时战略, 克速, 玩家 1, 玩家 2 或玩家 3)。

#### 暗场控制 **/** 右

当 OSD 菜单处于关闭状态时,按">"键打开暗场控制调整菜单,可根据使用需求,分别调整画面亮暗。

#### 信号源切换 / 上

当 OSD 菜单处于关闭状态时,按" 人"键激活信号源切换功能,连续按" 人"键或" V"键来选择信息栏中显示的信号源, 按 " 菜单 " 键调整为选择的信号源。

### <span id="page-14-0"></span>遥控器功能说明

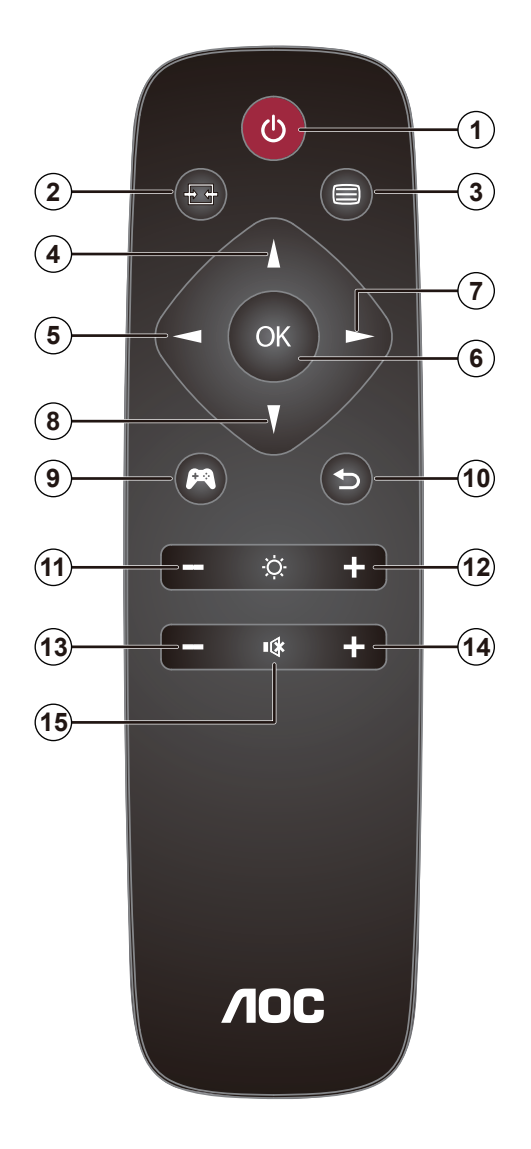

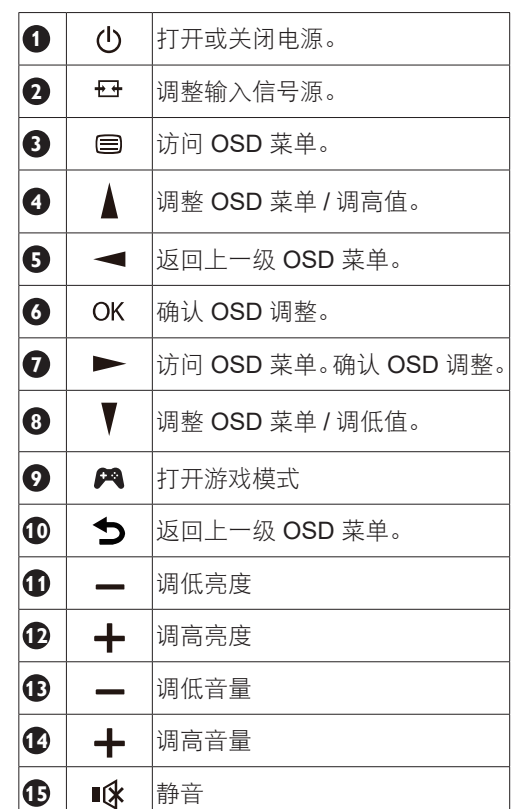

### <span id="page-15-0"></span>**OSD** 设定

**OSD** 按键指南

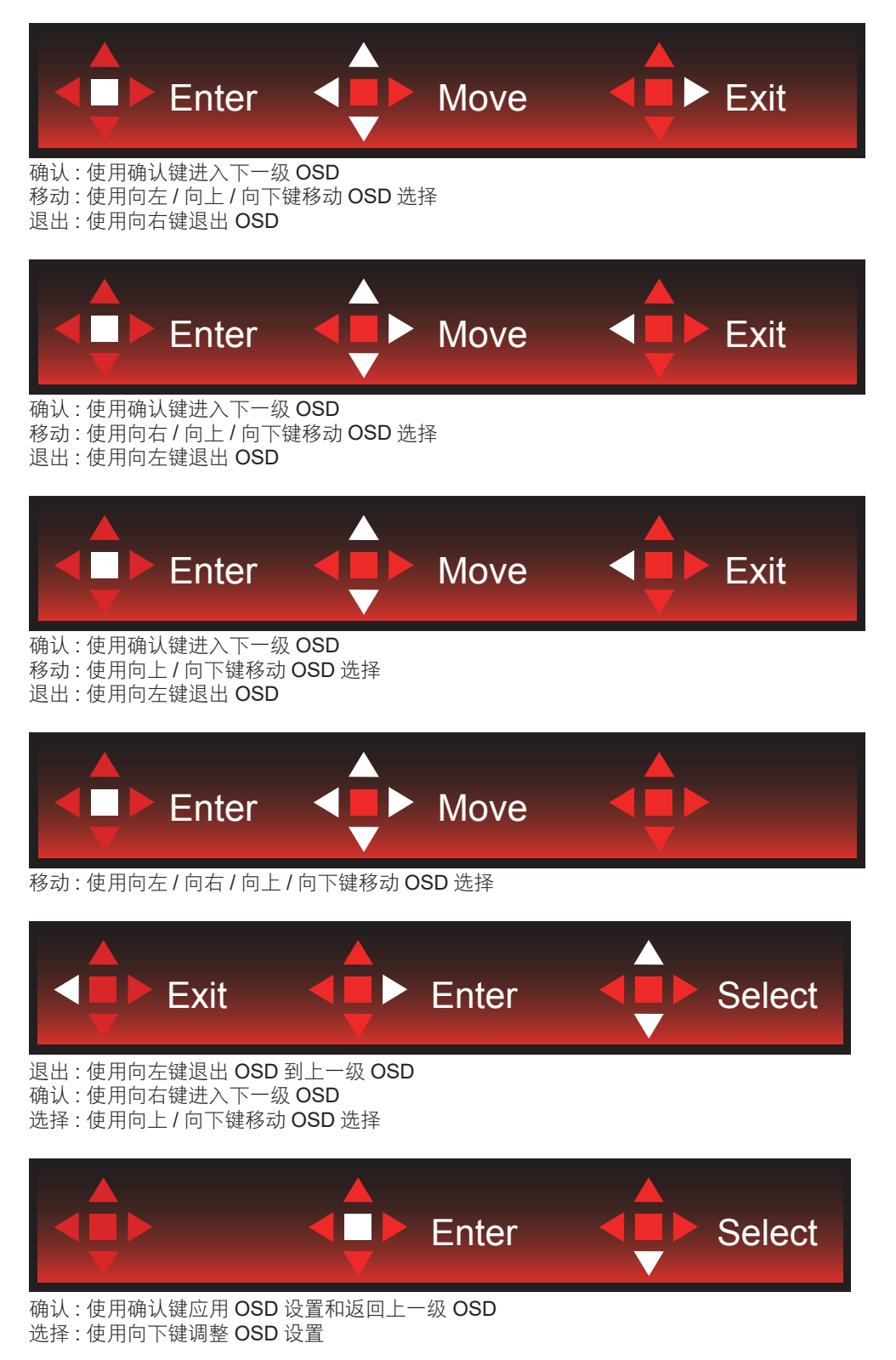

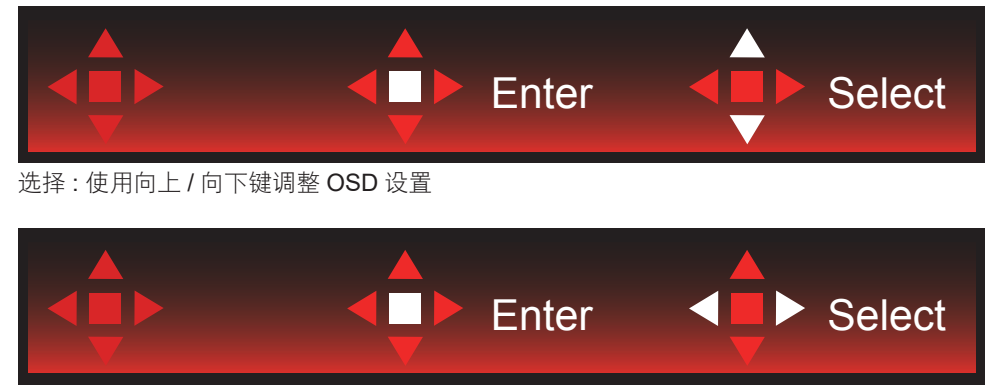

确认 : 使用确认键退出 OSD 到上一级 OSD 选择 : 使用向左 / 向右键调整 OSD 设置

关于控制键的基本简单的说明。

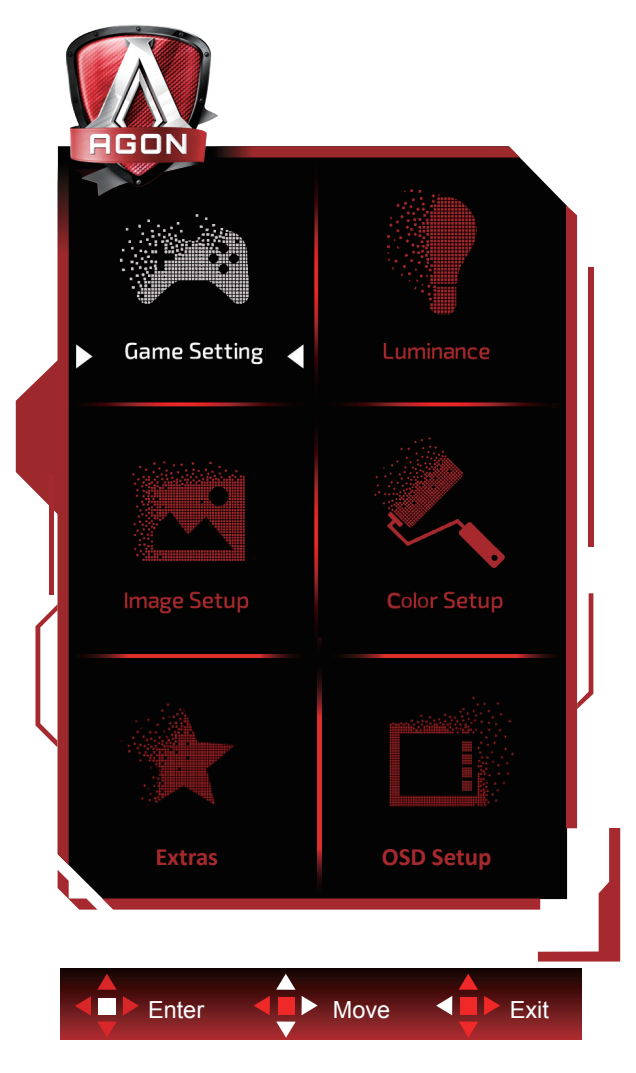

- 1) 按菜单按钮激活 OSD 窗口。
- 2) 遵循按键指南移动或选择(调整)OSD 设置。
- 3) OSD 锁定 / 解锁功能: 要锁定或解锁 OSD, 请在 OSD 功能未激活时按住向下按钮 10 秒。

注意:

- 1) 如果产品只有单一信号输入,则 " 输入选择 " 项目不可调整。
- 2) ECO 模式(标准模式除外)、DCR 和 DCB 模式这三个状态同一时间只能显示一个状态。

#### <span id="page-18-0"></span>**Game Settings (** 游戏设定 **)**

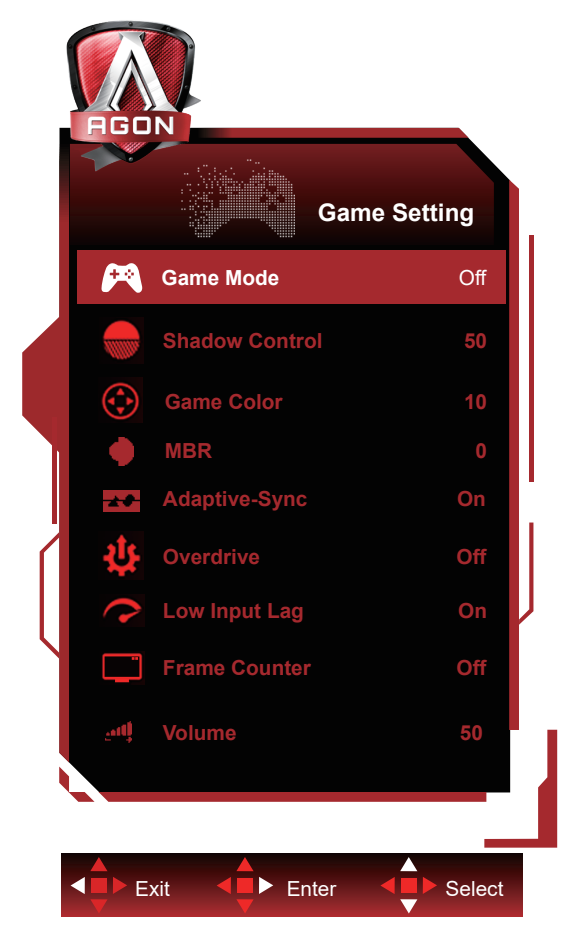

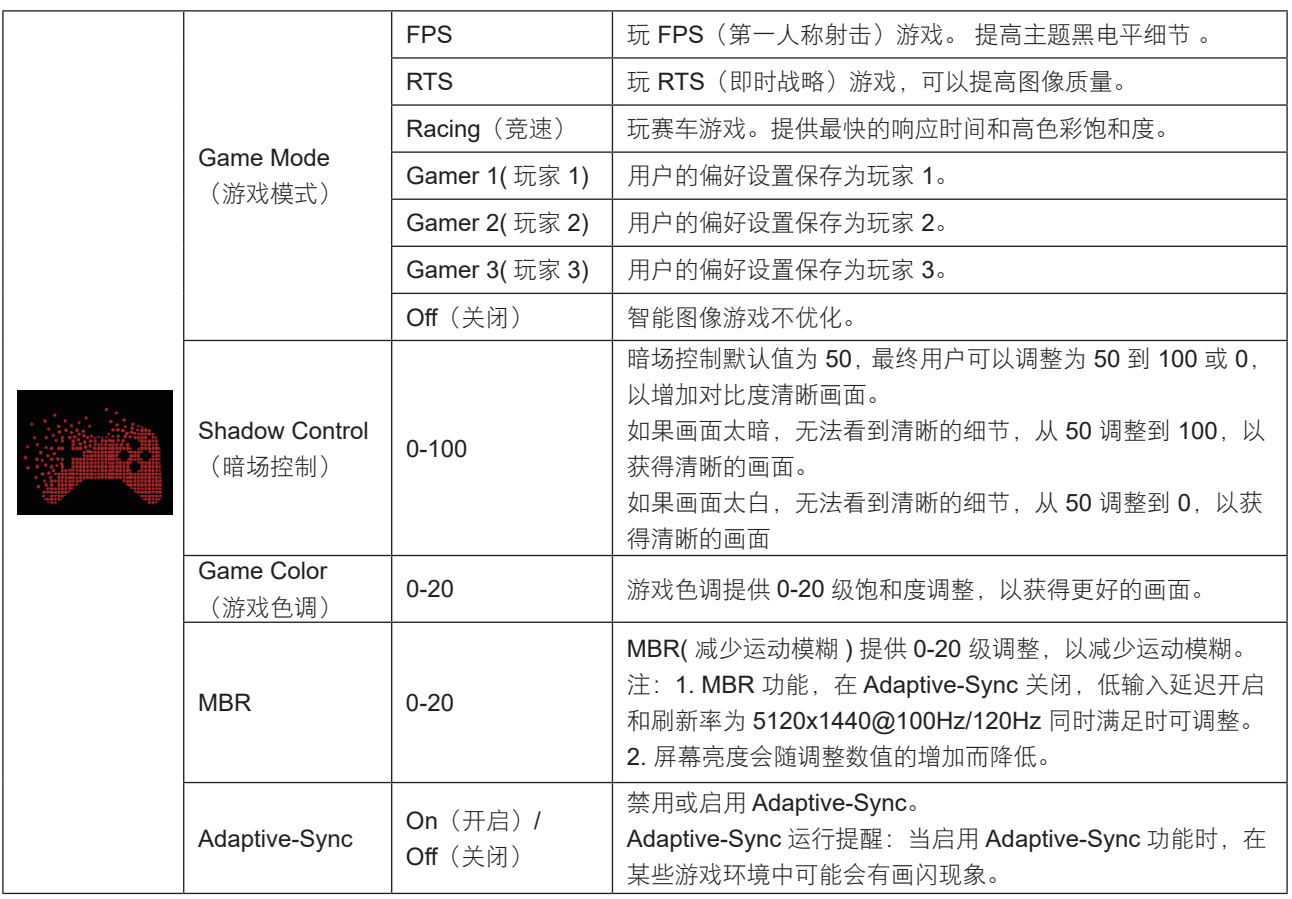

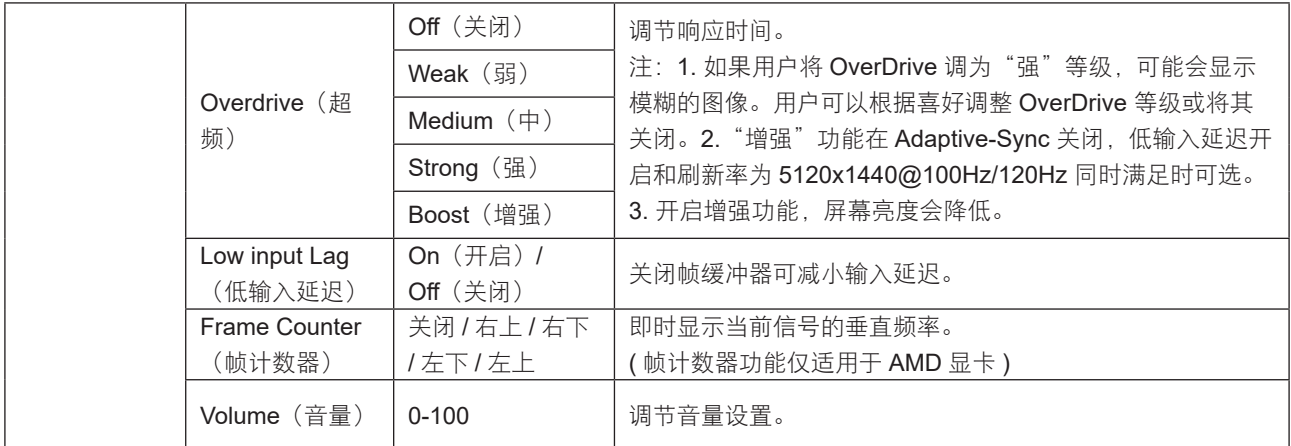

注:

当"图像设置"下的"HDR Mode"设置为非关闭状态时, "游戏模式", "暗场控制", "游戏色调"项目不可调整。 当"图像设置"下的"HDR"设置为非关闭状态时, "游戏模式", "暗场控制", "游戏色调", "MBR", "Overdrive" 选项中"增强"等项目不可调整或选择。

#### <span id="page-20-0"></span>**Luminance**(明亮度)

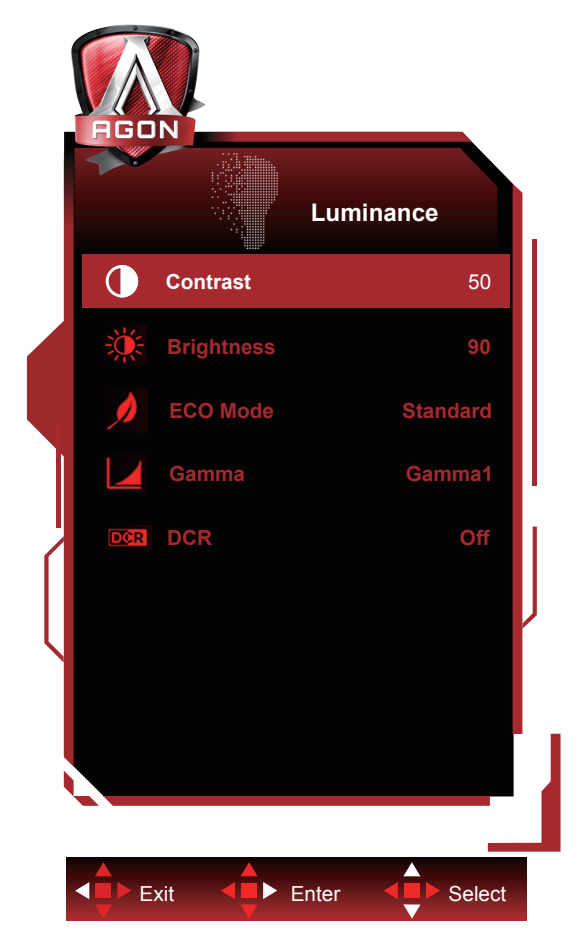

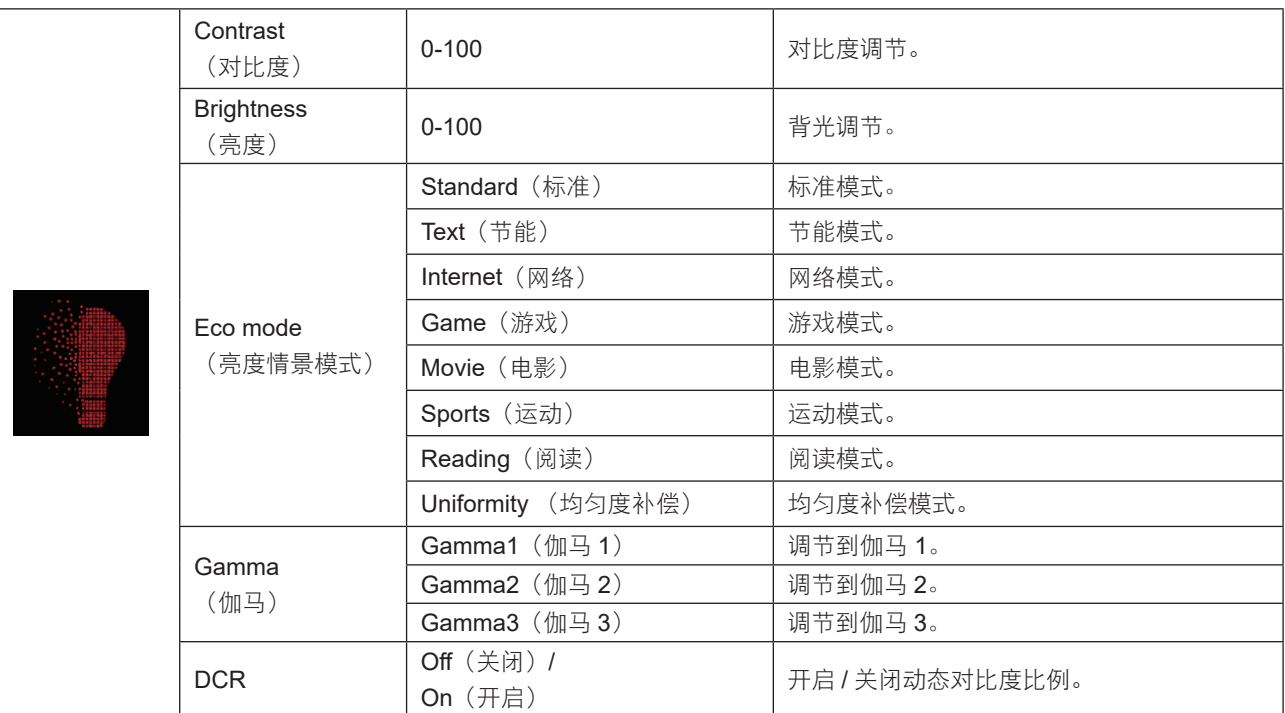

注:

当"图像设置"下的"HDR Mode"设置为非关闭状态时, "对比度", "亮度情景模式", "伽玛"项目不可调整。

当"图像设置"下的"HDR"设置为非关闭状态时, "明亮度"下所有项目不可调整。

#### <span id="page-21-0"></span>**Image Setup**(图像设置)

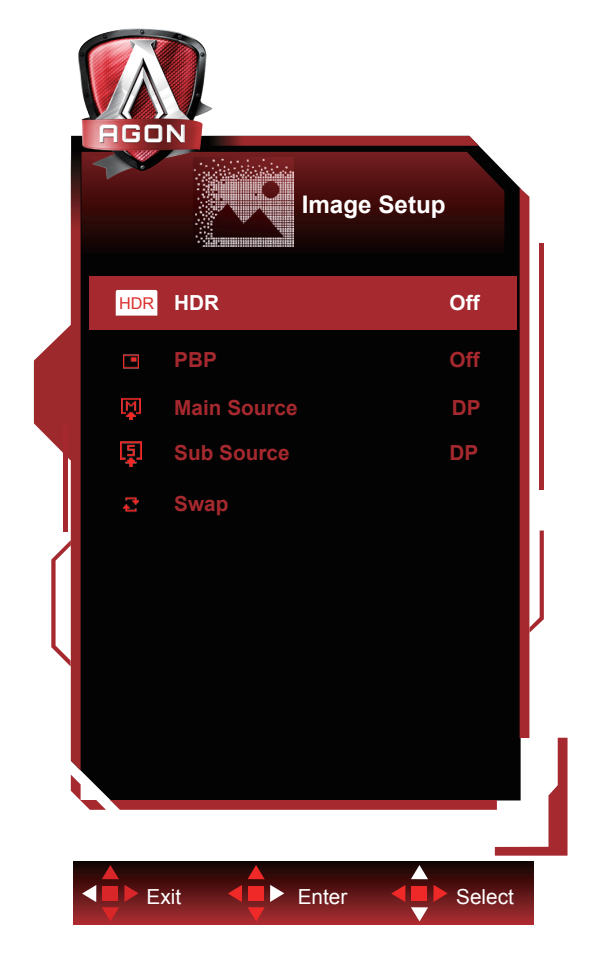

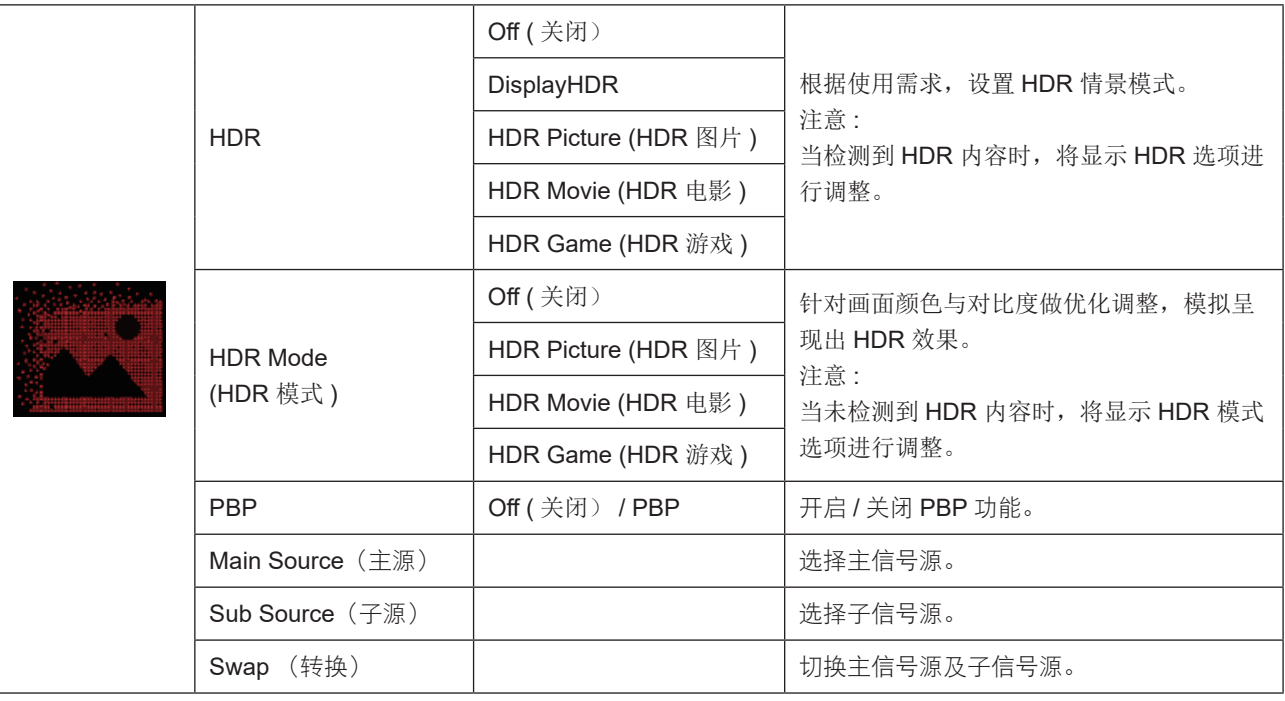

注:

当开启 PBP 时, "HDR Mode"和"HDR"不可调整。

#### <span id="page-22-0"></span>**Color Setup**(颜色设置)

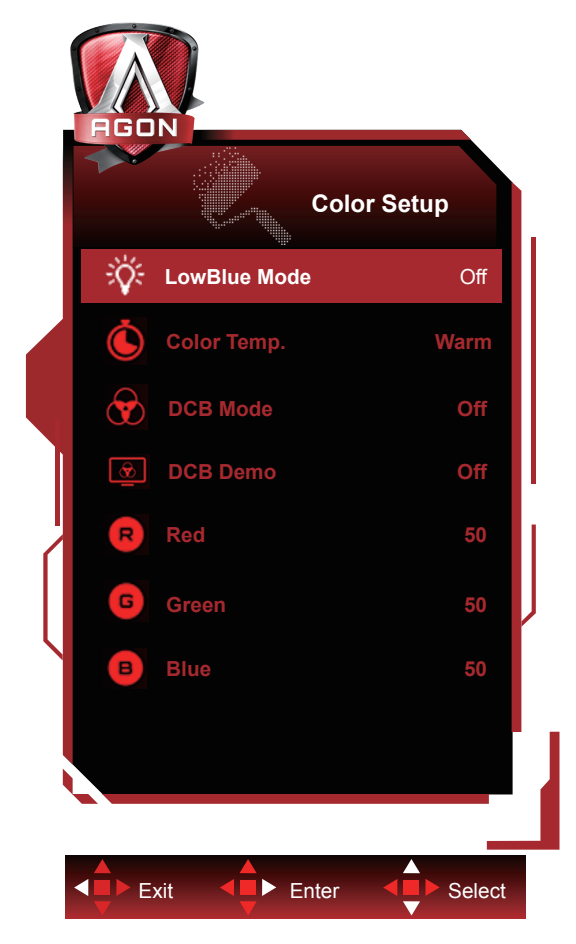

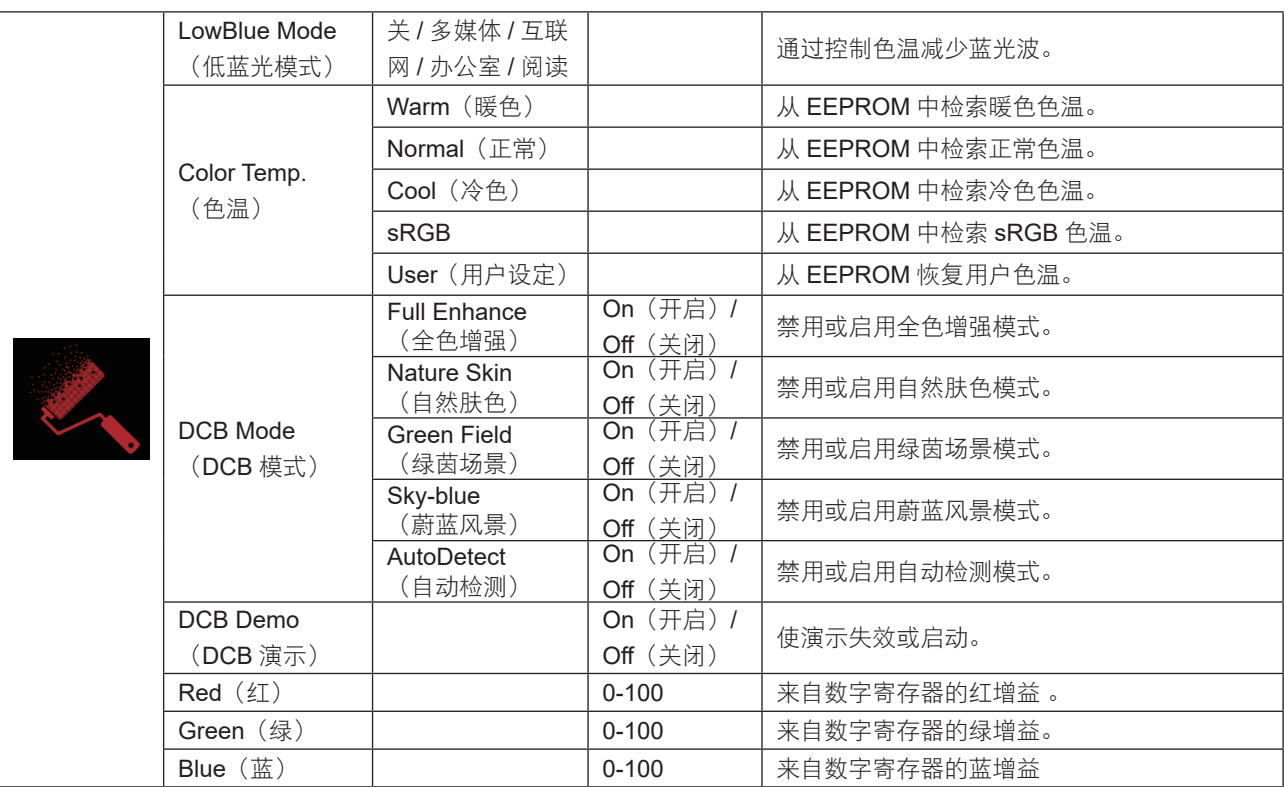

注:

当"图像设置"下的"HDR Mode"或"HDR"设置为非关闭状态时, "颜色设置"下所有项目不可调整。

#### <span id="page-23-0"></span>**Extra**(其它)

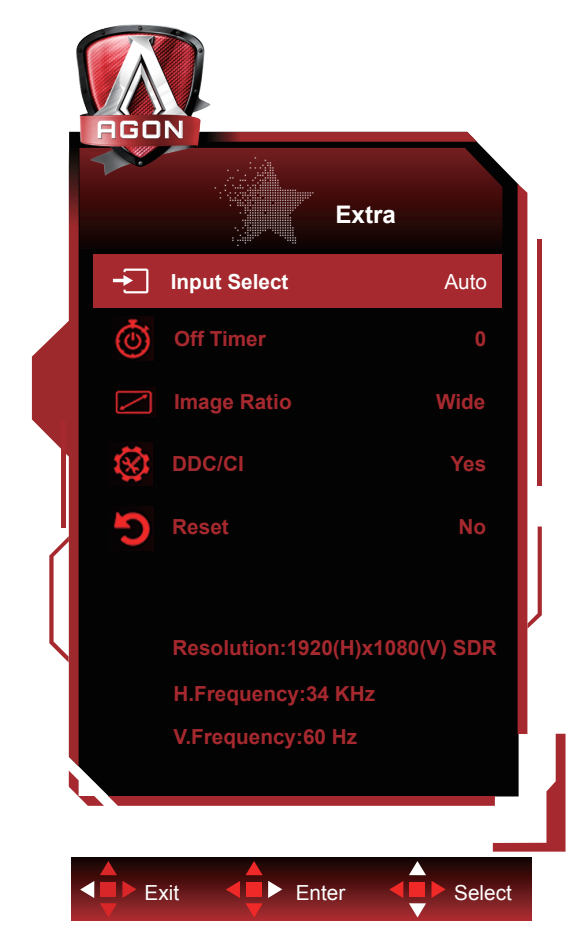

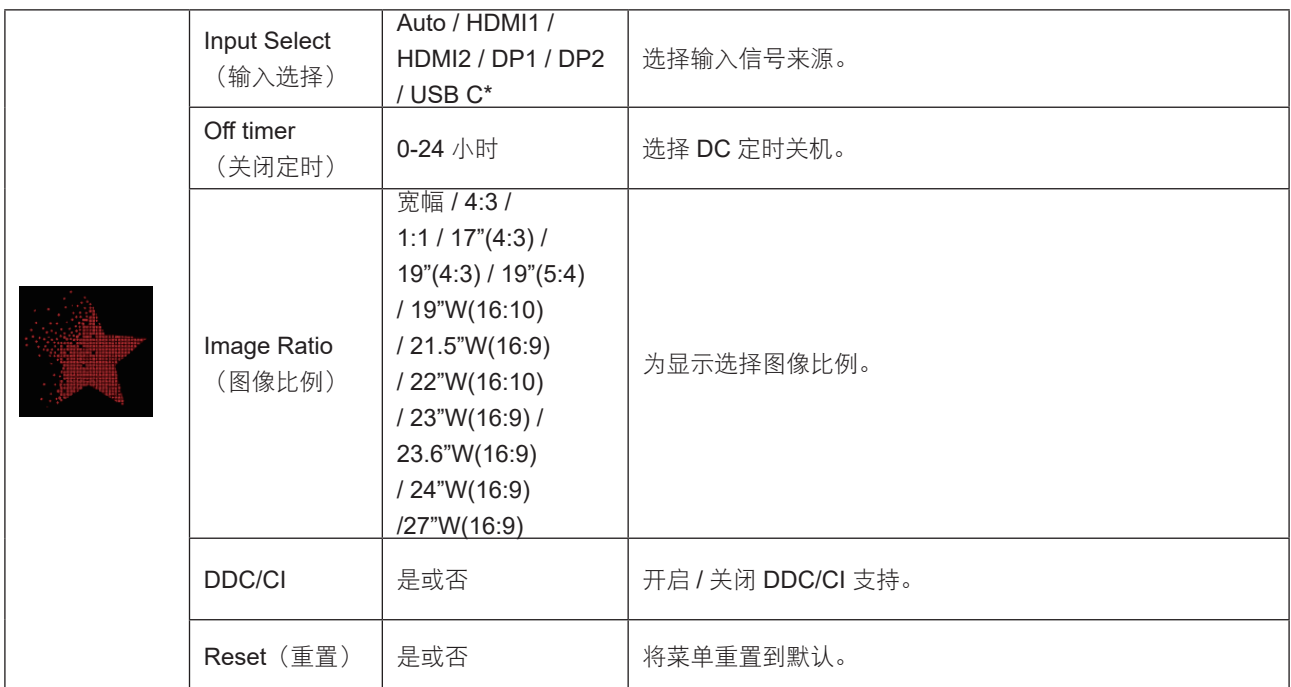

\*: 设备需支持 USB C 接口视频传输 (DP Alt)。

#### <span id="page-24-0"></span>**OSD Setup**(**OSD** 设置)

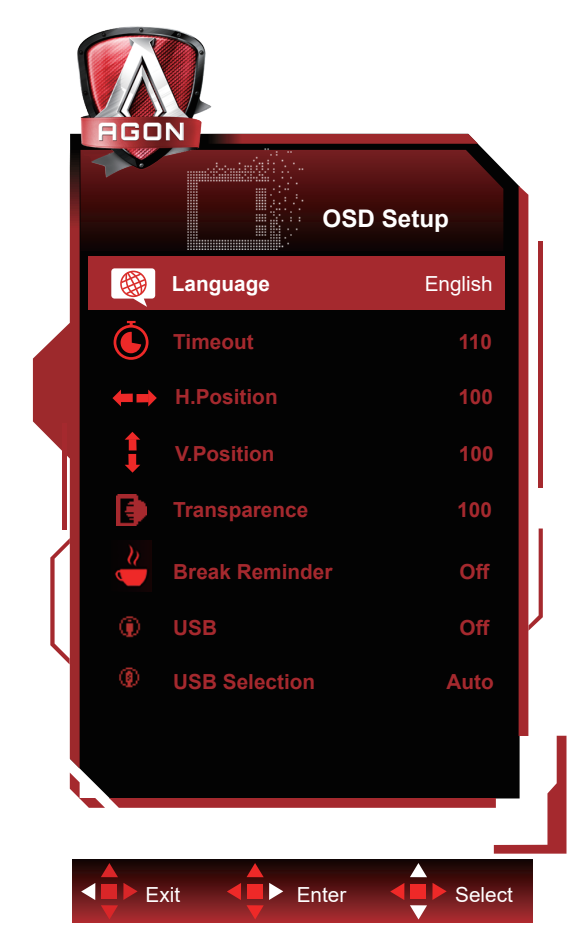

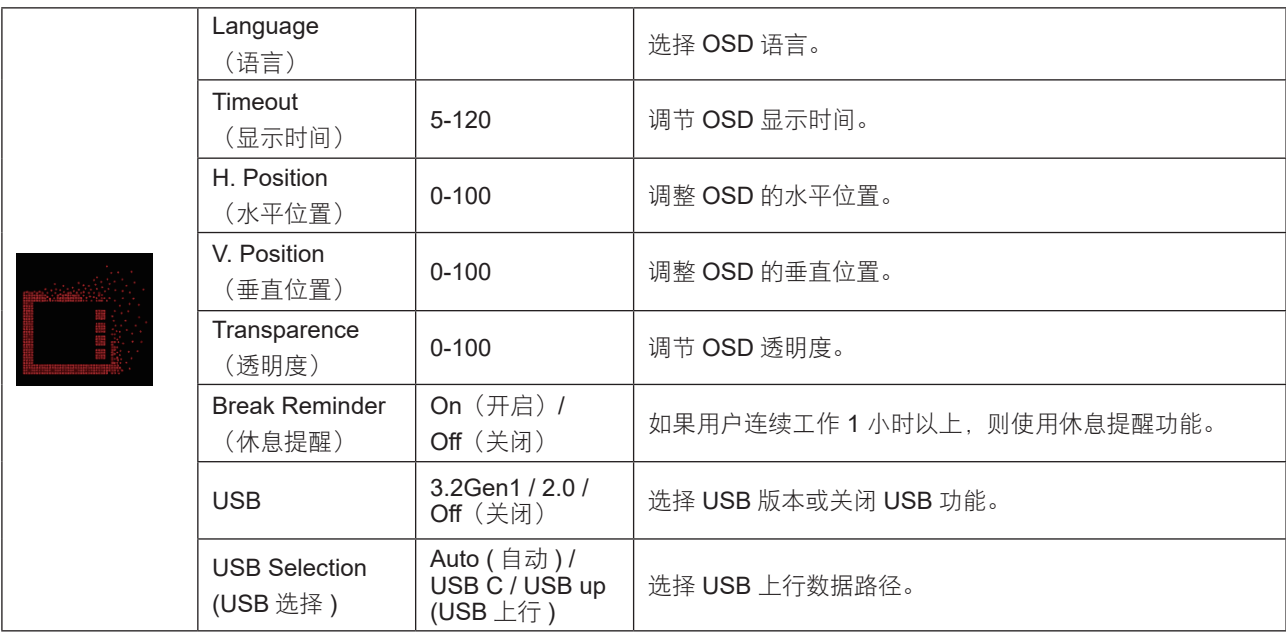

注意:

USB 设置为 3.2Gen1 时,USB C 接口最大分辨率为 2560x1440@60Hz 或 3840x1080@60Hz。

USB 设置为 2.0 或关闭时,USB C 接口最大分辨率为 2560x1440@120Hz 或 3840x1080@120Hz。

### <span id="page-25-0"></span>**LED** 指示灯

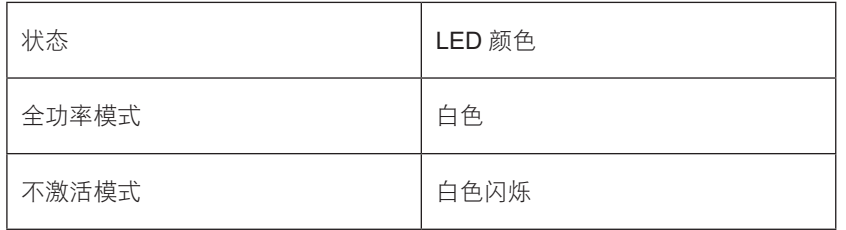

## <span id="page-26-0"></span>故障排除

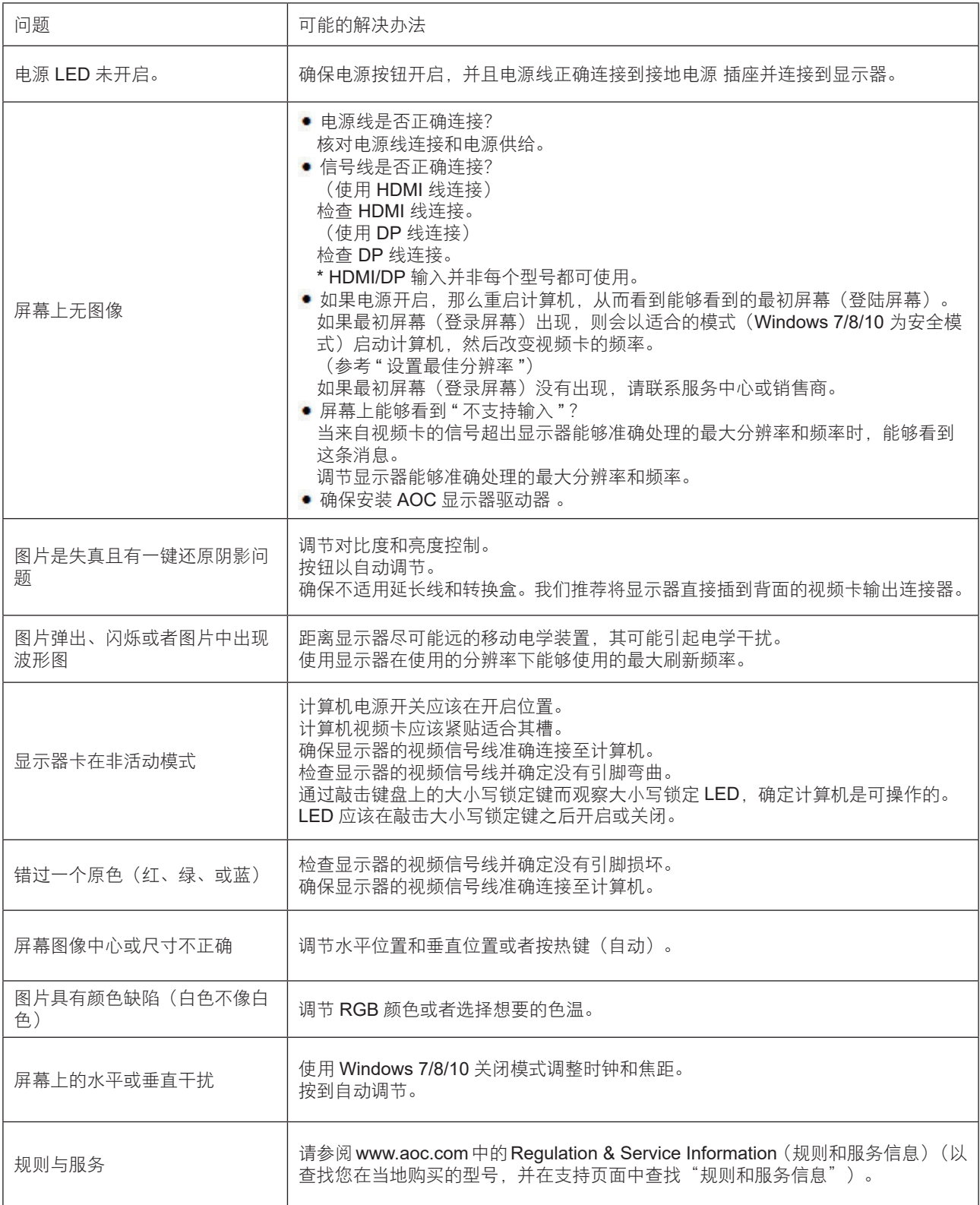

## <span id="page-27-0"></span>规格

### 主要规格

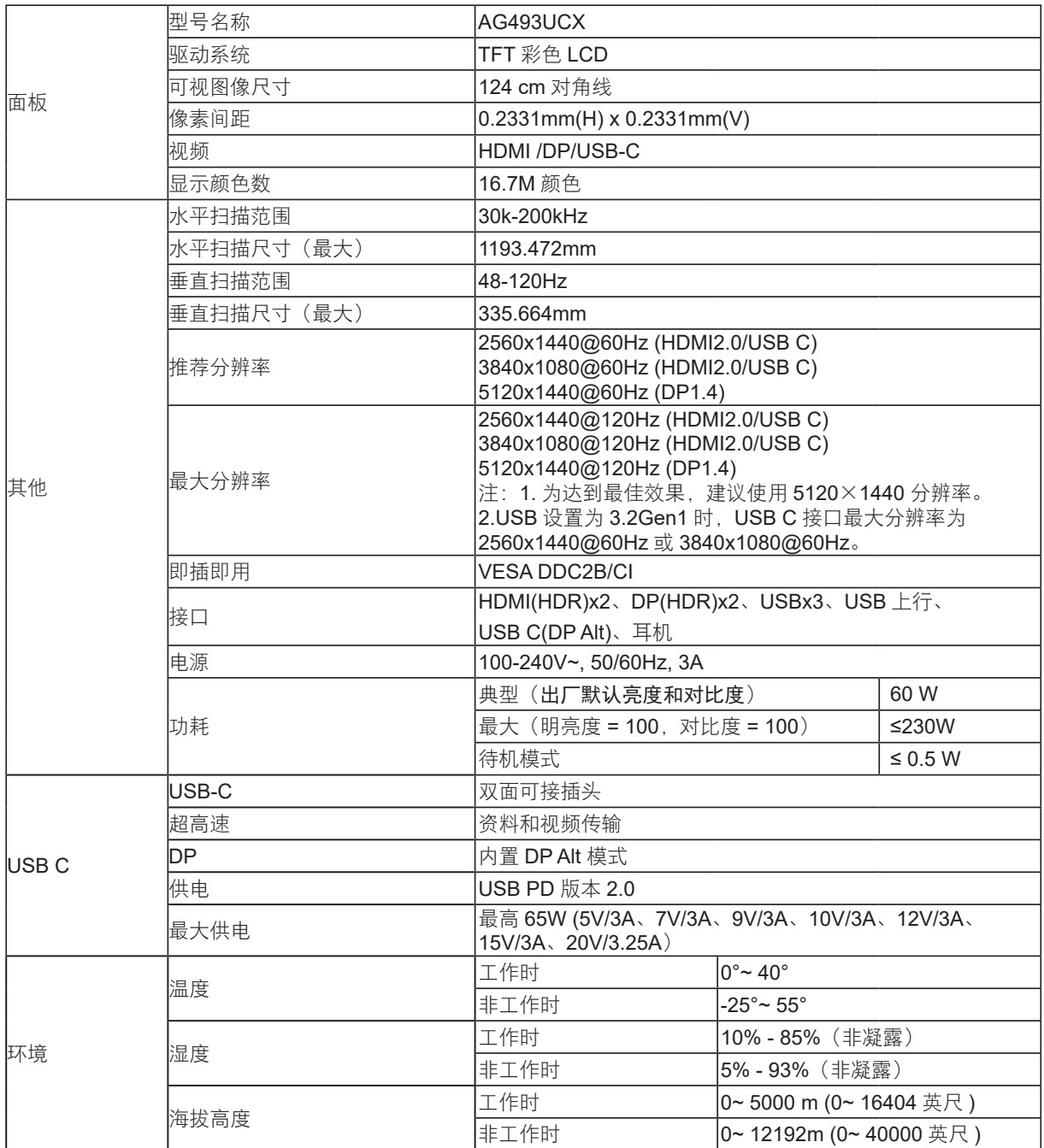

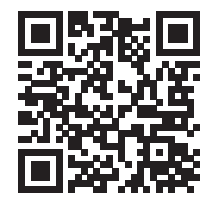

### <span id="page-28-0"></span>预设显示模式

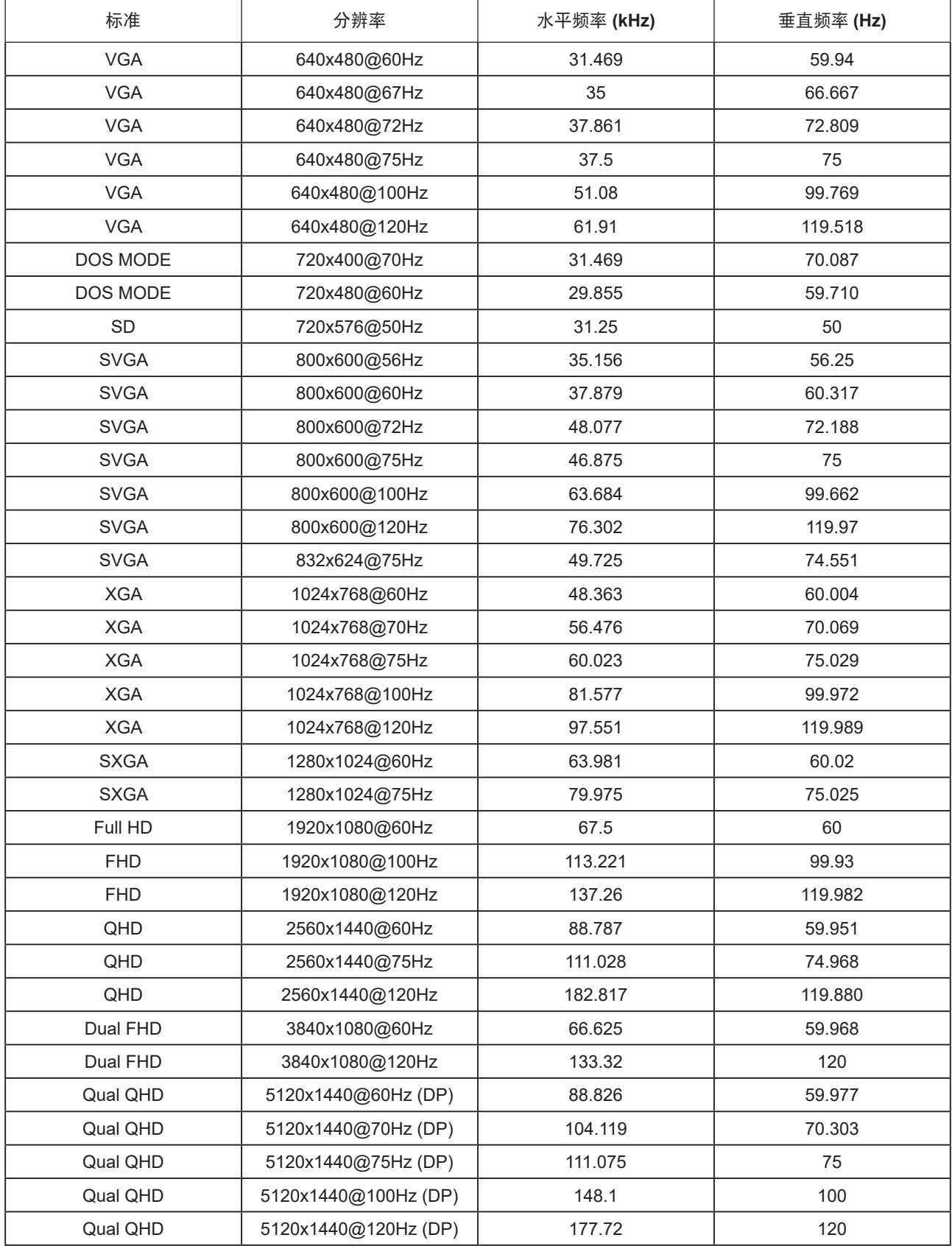

### <span id="page-29-0"></span>引脚分配

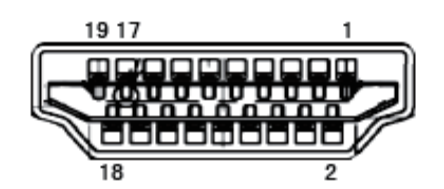

19- 引脚颜色显示信号线

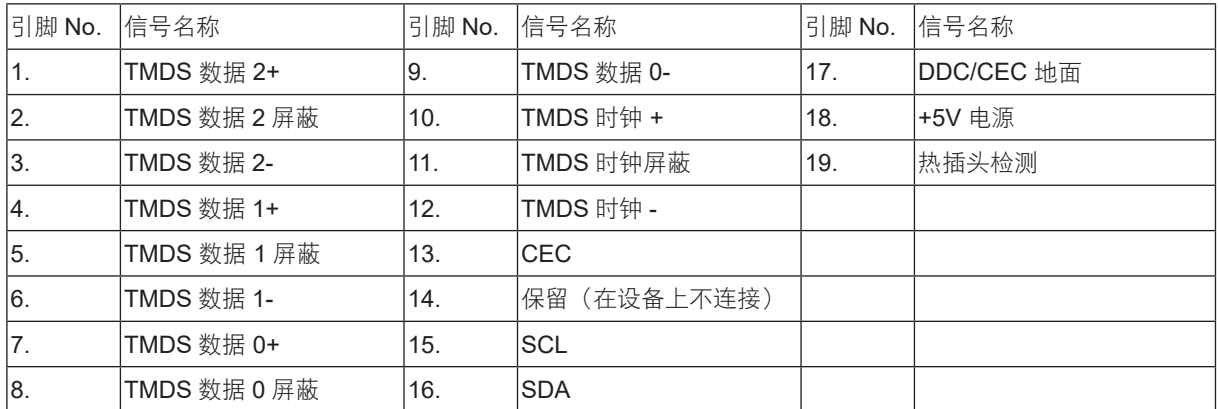

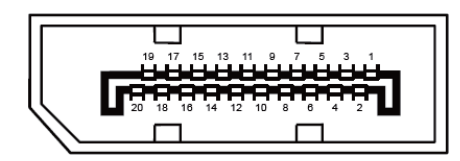

20- 引脚颜色显示信号线

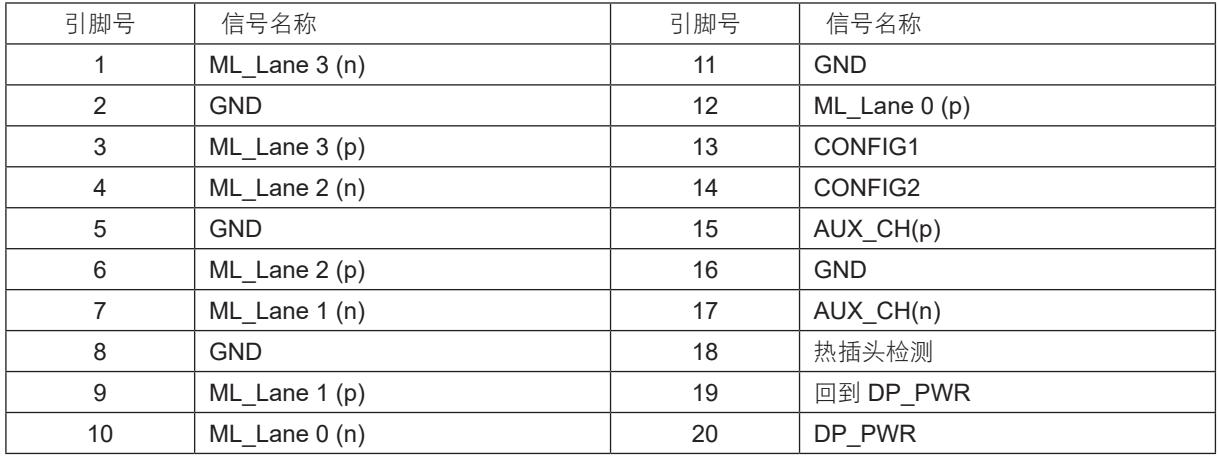

### <span id="page-30-0"></span>即插即用

DDC2B 即插即用的特色

这个显示器具有根据VESA DDC标准的VESA DDC2B功能。根据所使用的DDC的水平,其允许显示器通知主系统其身份, 并且传递关于其显示功能的额外信息。

DDC2B 是根据 I2C 协议的双向数据通道。主机能够通过 DDC2B 通道请求 EDID 信息。

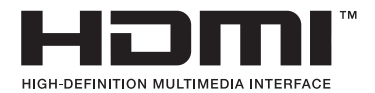

HDMI、HDMI 高清晰度多媒体接口以及 HDMI 标志是 HDMI Licensing Administrator, Inc 在美国和其他国家的商标或注册 商标。

本说明书和本说明书描述的产品中,出现的其他商标、产品名称、服务名称以及公司名称,由其各自的所有人拥有。